For issues listening to Town Board Meeting Audio on your phone, you may need to download an app.

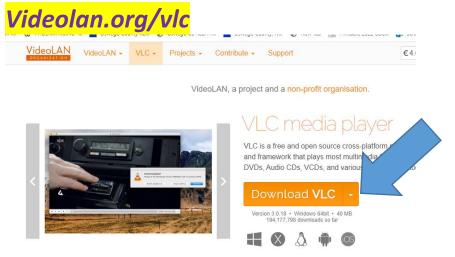

- 1. After the app is downloaded, choose the audio file on our website. Your phone may ask you to Download it.
- 2. Some phones may say "open in" to allow you to choose VLC.
- 3. Or -- where there is an Upload arrow (see below), do that and the option to open with VLC should appear.

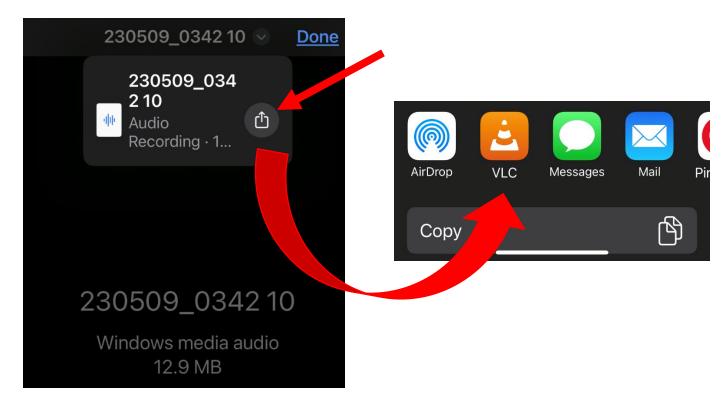